## Getting started with youscience

If you are NEW to YouScience

If you have previously completed YouScience

- (1) Log in to your school's student information system (Infinite Campus, PowerSchool, etc) and click the SLDS Portal link
  - (2) Click "My Career Plan"
    - (3) Click "YouScience"
- (4) Do NOT click the Login button. Complete the information requested to create your account.
  - (5) If you completed Snapshot in middle school, you can explore your Snapshot results or take the high school brain games by clicking "Take YouScience Profile"

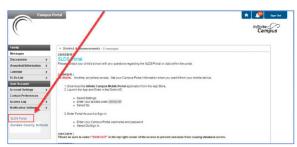

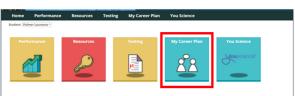

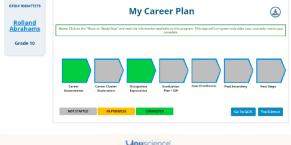

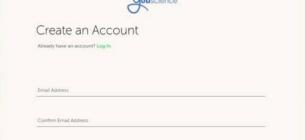

Welcome back, Joseph!

You have a lot to offer - and we're here to help you tell the world. Check out your Snapshot results - and keep discovering with more brain games!

Vour Aptitudes

View Snapshot Careers

Take YouScience Profile

Find a College

- (1) Log in to your school's student information system (Infinite Campus, PowerSchool, etc) and click the SLDS Portal link
- (2) Click "My Career Plan"

- (3) Click "YouScience"
- (4) Click Login to access your account.

(5) If you completed
Snapshot in middle
school, you can explore
your Snapshot results or
take the high school
brain games by clicking
"Take YouScience Profile"